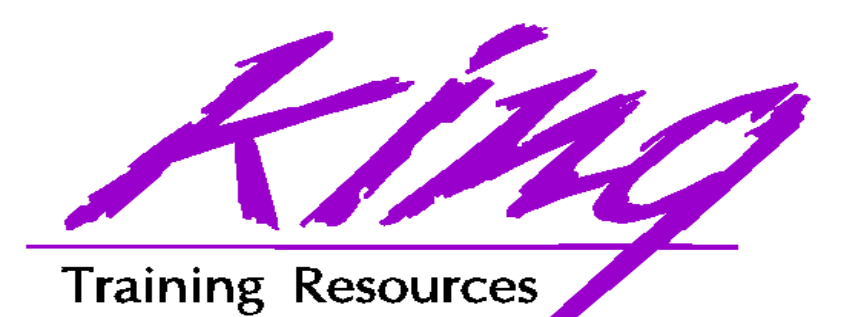

#### A Picture is Worth a Thousand Words: A Picture is Worth a Thousand Words: Graphics in Forms Graphics in Forms

John King King Training Resources 6341 South Williams StreetLittleton, CO 80121-2627 USA

www.kingtraining.com 800.252.0652 or 303.798.5727

Copyright @ 1999, King Training Resources, All rights reserved

### Objectives

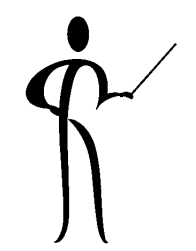

- ◆ Learn how Oracle Graphics may be used to "dress up" Oracle Forms applications
- ◆ Understand how Oracle Forms and Oracle Graphics interact
- ◆ Know how to pass parameter values between Oracle Forms and Oracle**Graphics**

#### **Introduction**

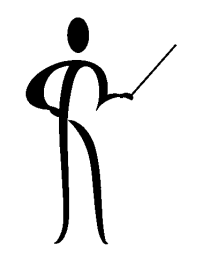

- ◆ Developer 6.0's graphical capabilities present a resource untapped by most applications
- ◆ Effective use of Oracle Graphics charts and imported images allows development of outstanding and useful applications
- ◆ Graphic charts and forms interact using PL/SQL and triggers

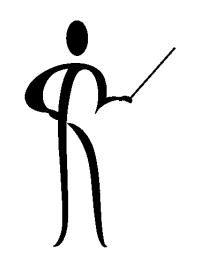

# Embedded Oracle Graphics Embedded Oracle Graphics

- ◆ Oracle Graphics is easy to use, powerful, and works well when executed alone or when executed inconjunction with Oracle Forms
- ◆ Graphic objects may be used in forms to graphically represent data and allow users a more-intuitive way of viewing data and/or launching queries
- ◆ Oracle Graphics is an OLE Server, so, objects created with it may be included in non-Oracle OLE Clients like Microsoft Excel and Microsoft Word(in an MS-Windows environment)

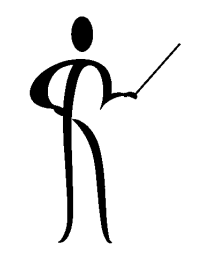

### Using Oracle Graphics in Forms

- ◆ Oracle Graphics is designed to work closely with Oracle Forms and Oracle Reports, even including a Chart Wizard to aid in creation and maintenance of forms with embedded (simple) graphics
- ◆ Oracle Graphics can transfer to and receive data from Oracle Forms, allowing "drill-down" applications
- ◆ When executed by another product, Oracle Graphics starts another process, the Oracle Graphics Batch Executable — this process remains in memory for future use

#### Using Chart Wizard

- ◆ The basics for creating an application to work with an Oracle Graphics via the wizard is easy:
	- As a form is created, use the Chart Tool to indicate where in the visual layout a chart should go
	- Next, the Chart Wizard starts and asks for information necessary to build the chart
	- The Chart Wizard may be reentered later, so, if the chart isn't perfect the first time it can be corrected easily later
	- Finally, the form is tested

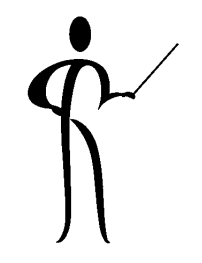

# More Complex Graphics

- ◆ Some Oracle Graphics objects may be directly linked to SQL, others might not be
- ◆ "Drill down" graphics may be tied to forms using PL/SQL within a form or by having PL/SQL triggers inside the embedded graphic object
- ◆ Graphics objects may be created that both send and receive data from the form

# **Chart Creation**

- ◆ Use the chart tool to create a chart:
- ◆ Drag and resize chart area using the layout editor
- ◆ If manually building the chart item, make it the size and shape desired

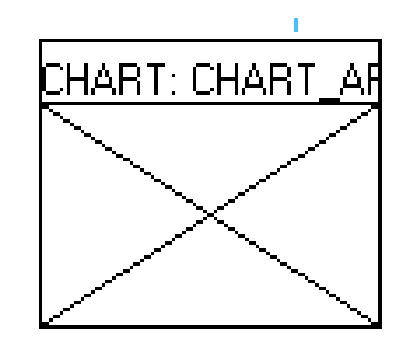

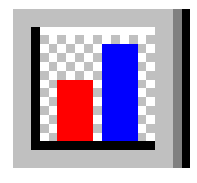

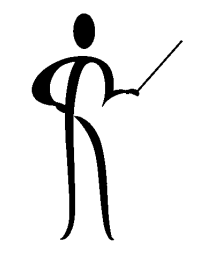

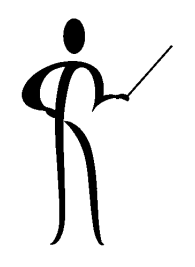

# **Chart Wizard Creation**

◆ If using the Chart Wizard a series of panels begins (assumes existing master detail DEPT/EMP form)

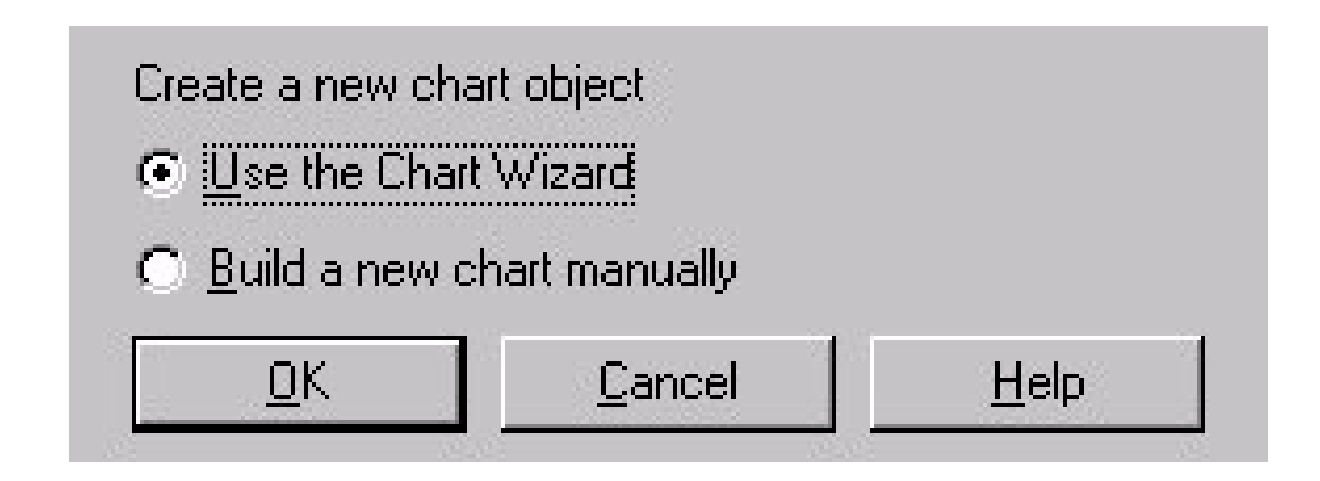

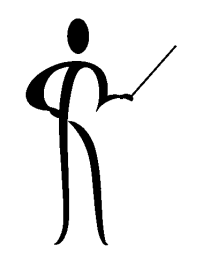

### **Chart Wizard Welcome**

◆ The first panel is simply a welcome to the Chart Wizard, it may be omitted if desired:

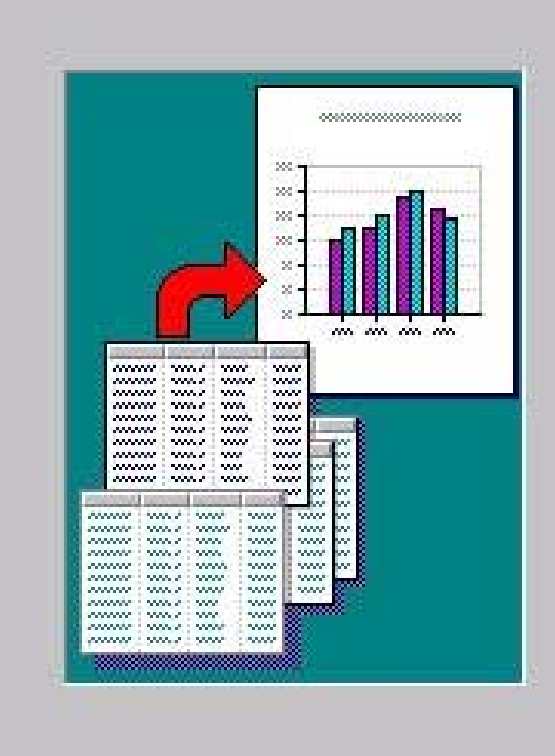

#### Welcome to the Chart Wizard!

This Wizard enables you to quickly create many different types of charts such as Column, Bar, Line, Mixed, and Pie.

Select Next to begin creating your chart.

 $\nabla$  Show this page next time

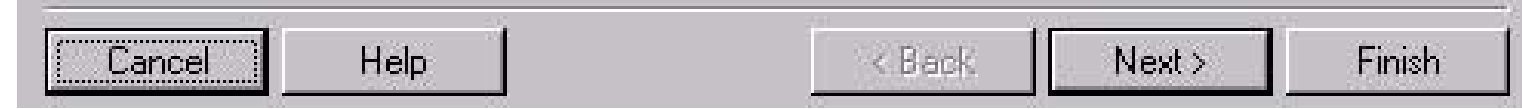

# **Choose Chart Type**

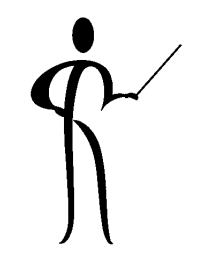

◆ This panel allows selection of the chart format, the wizard is reentrant so experiment:

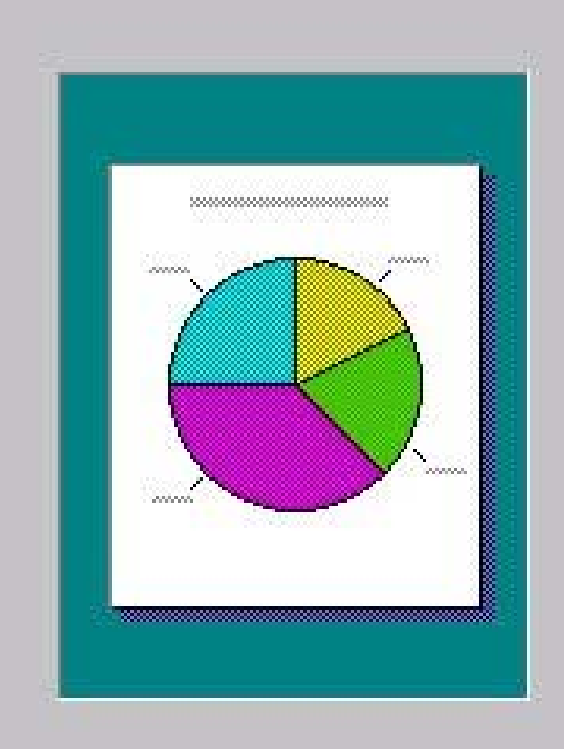

Help

Cancel

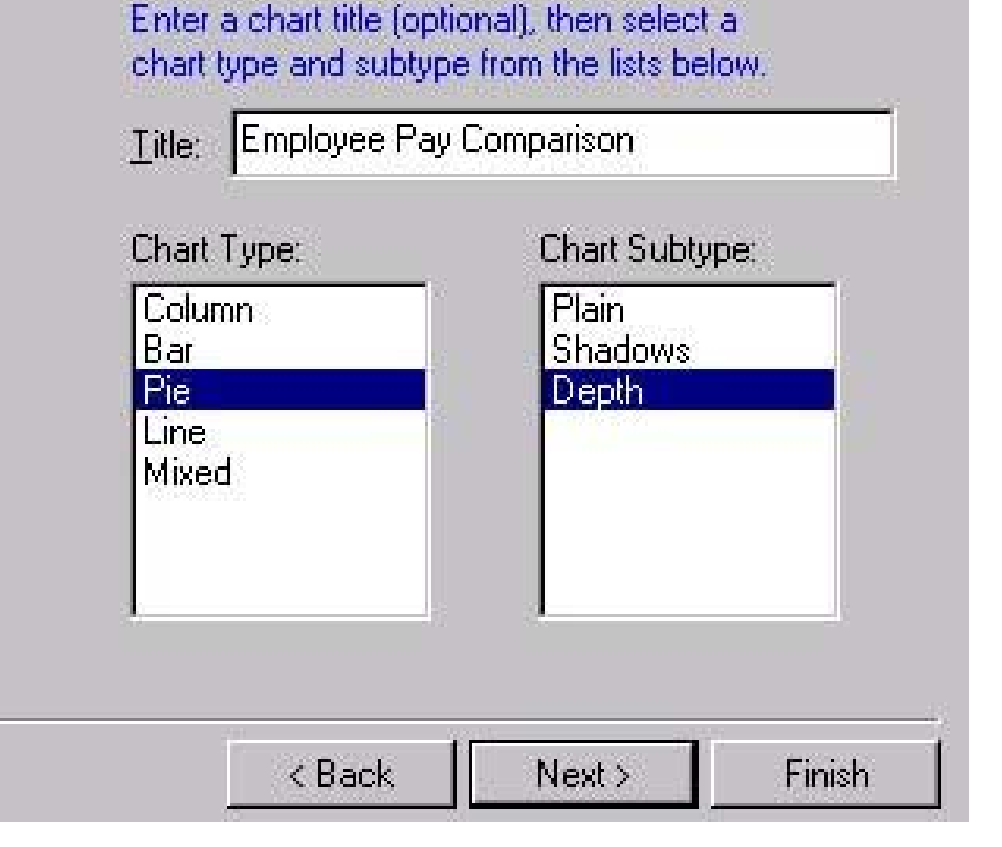

#### **Chart Data Block**

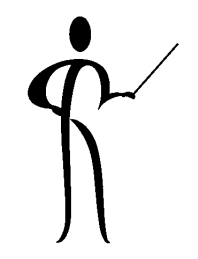

◆ Next, specify the block the chart's data comes from:

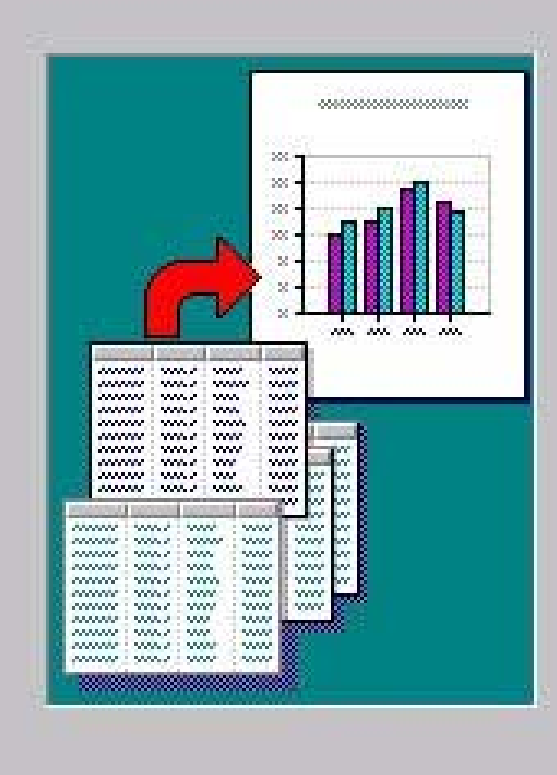

Help

Cancel

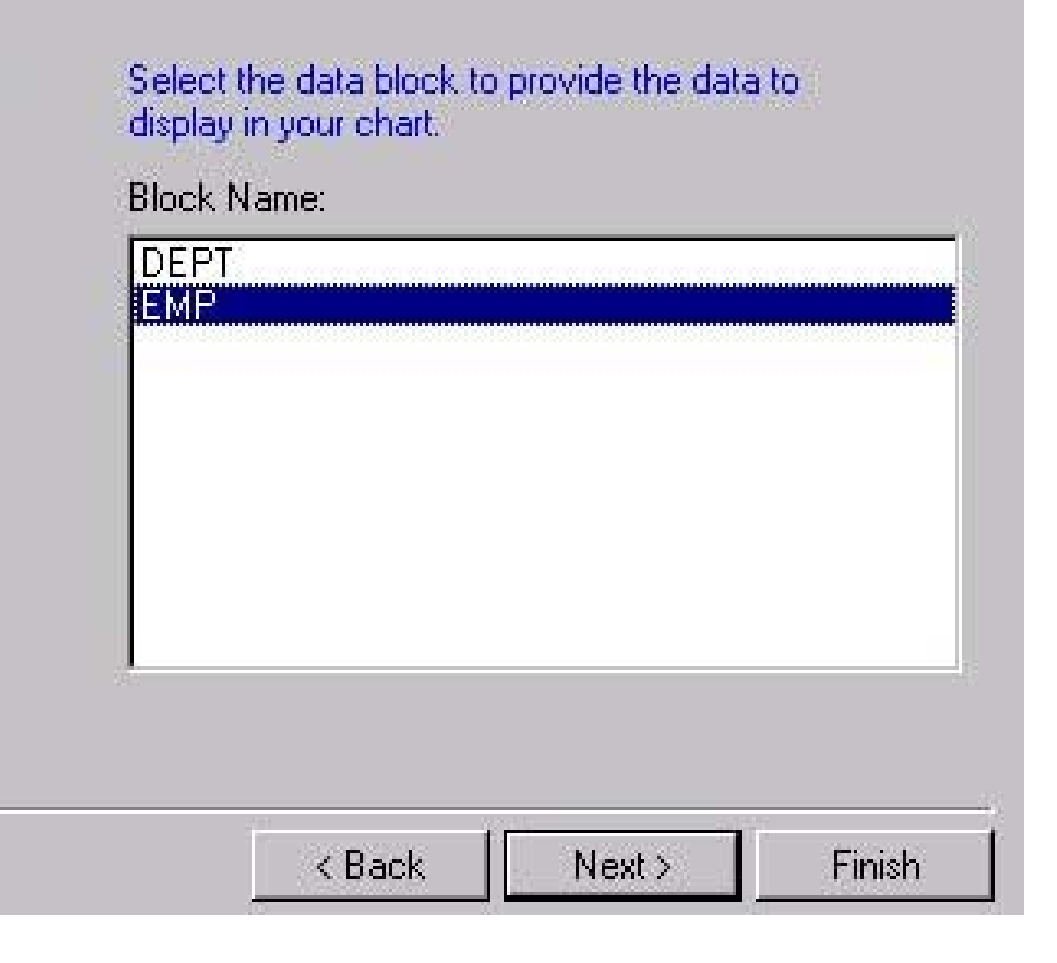

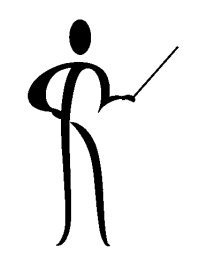

# **Category Column**

◆ Choose the column(s) that will supply the category data for the chart (chart item labels):

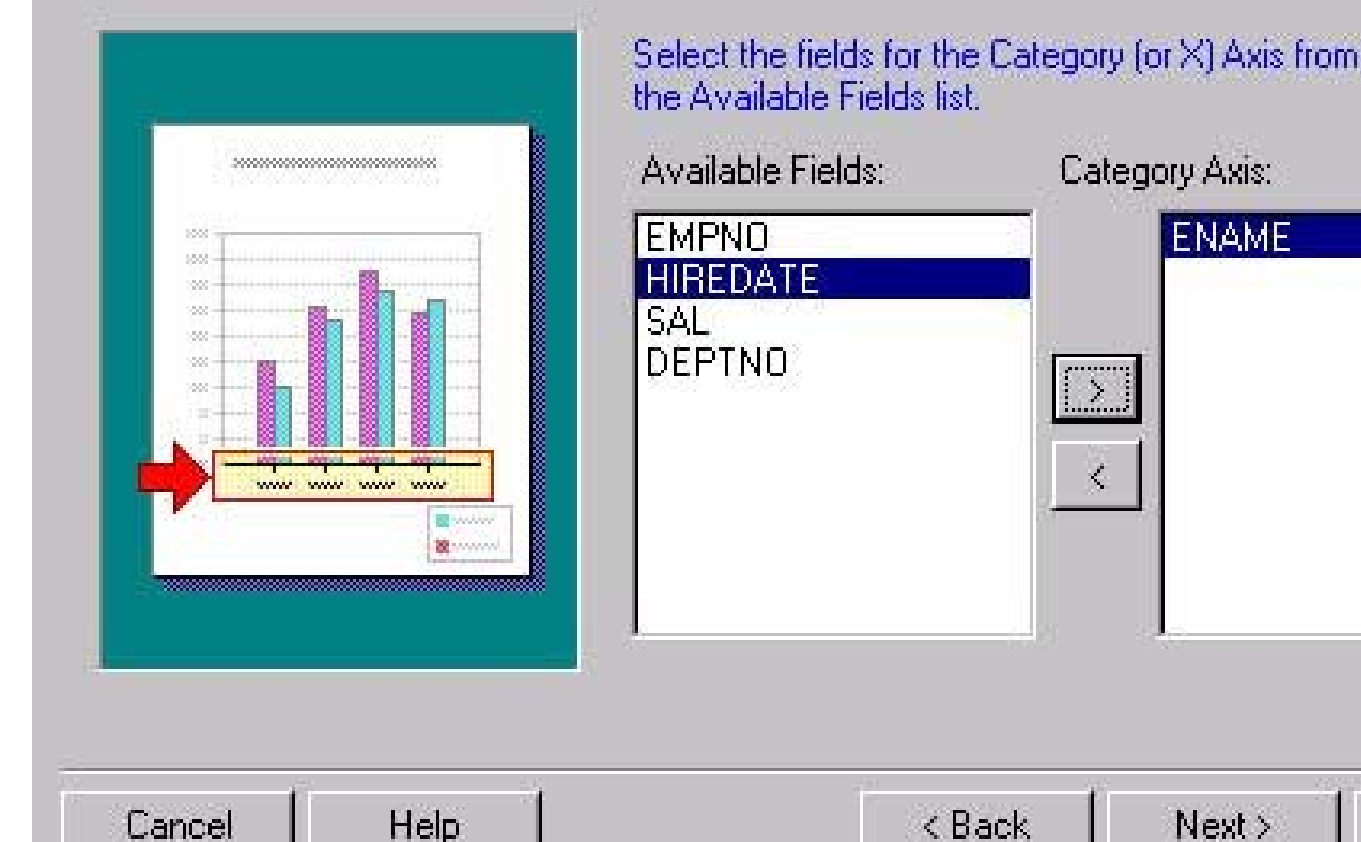

Finish

# Value Column

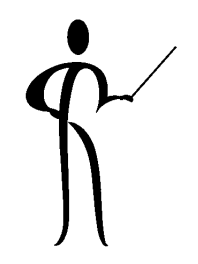

◆ Choose the column(s) to supply values for the chart graphics, multiple columns get different colors:

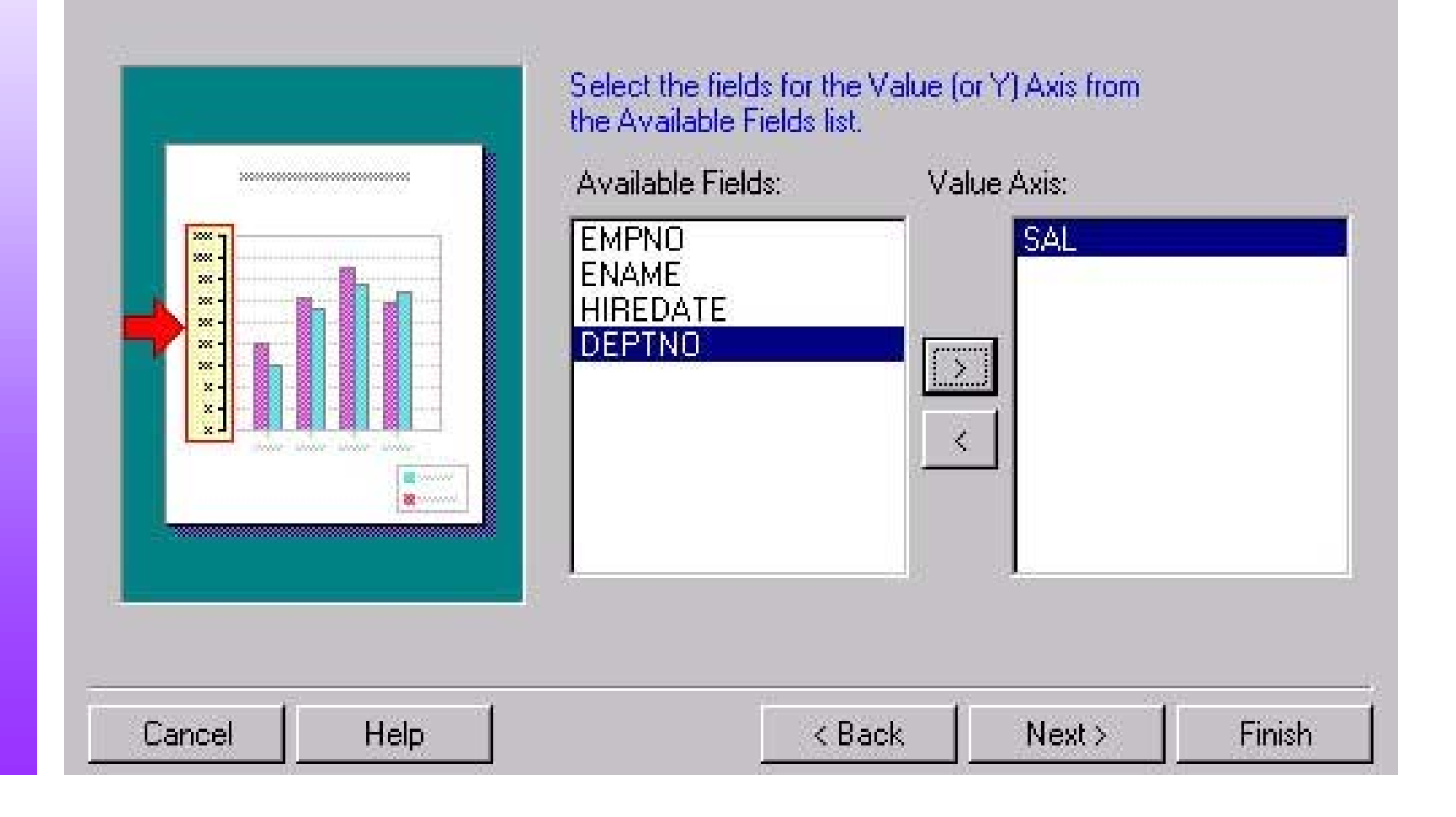

#### **Layout Editor**

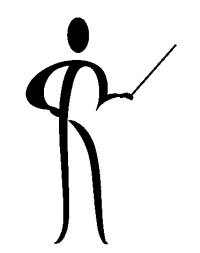

◆ Here's what the Layout Editor display looks like:

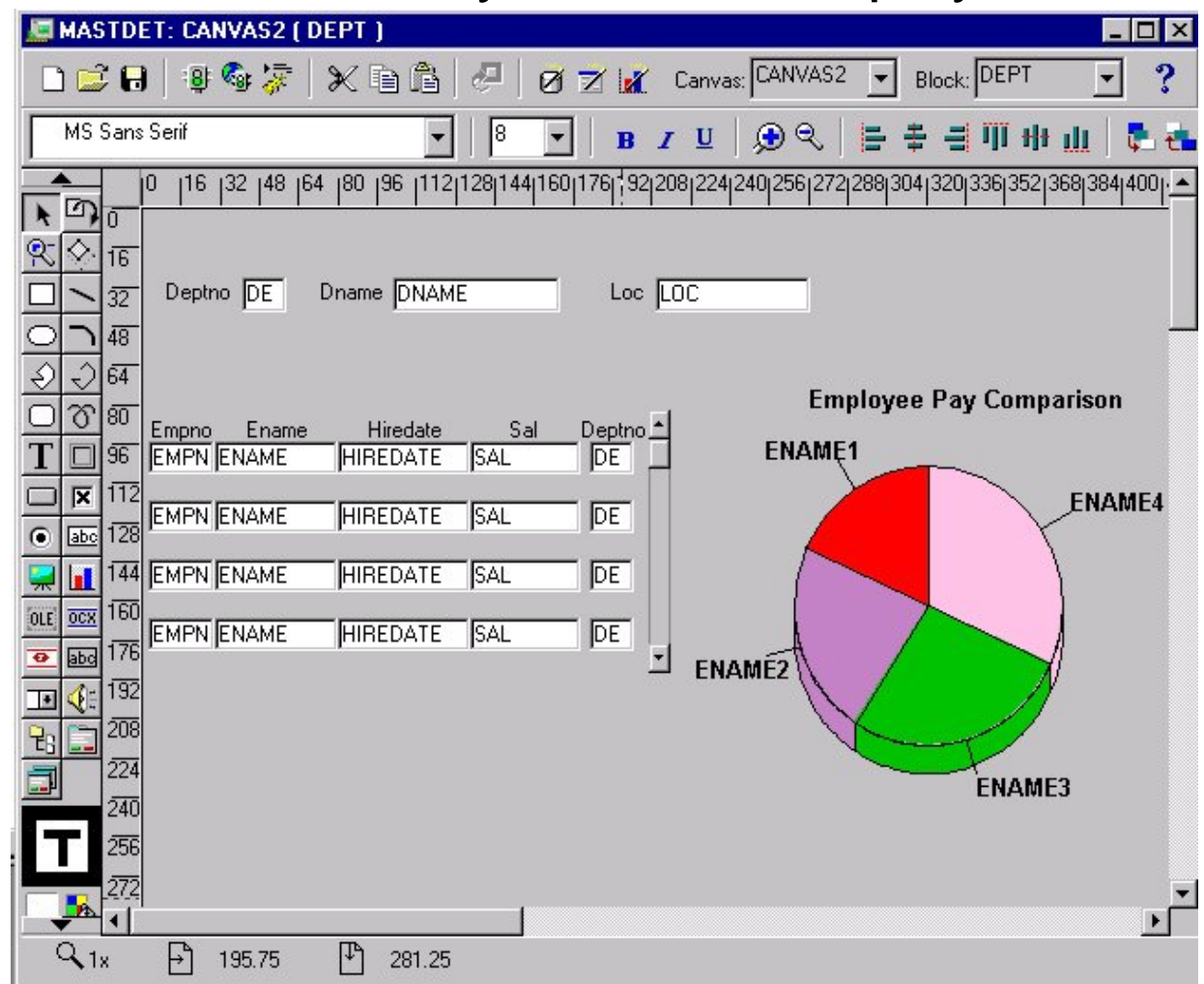

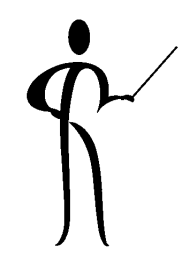

# **Create using Oracle Graphics**

◆ Oracle Graphics uses the familiar Object Navigator:

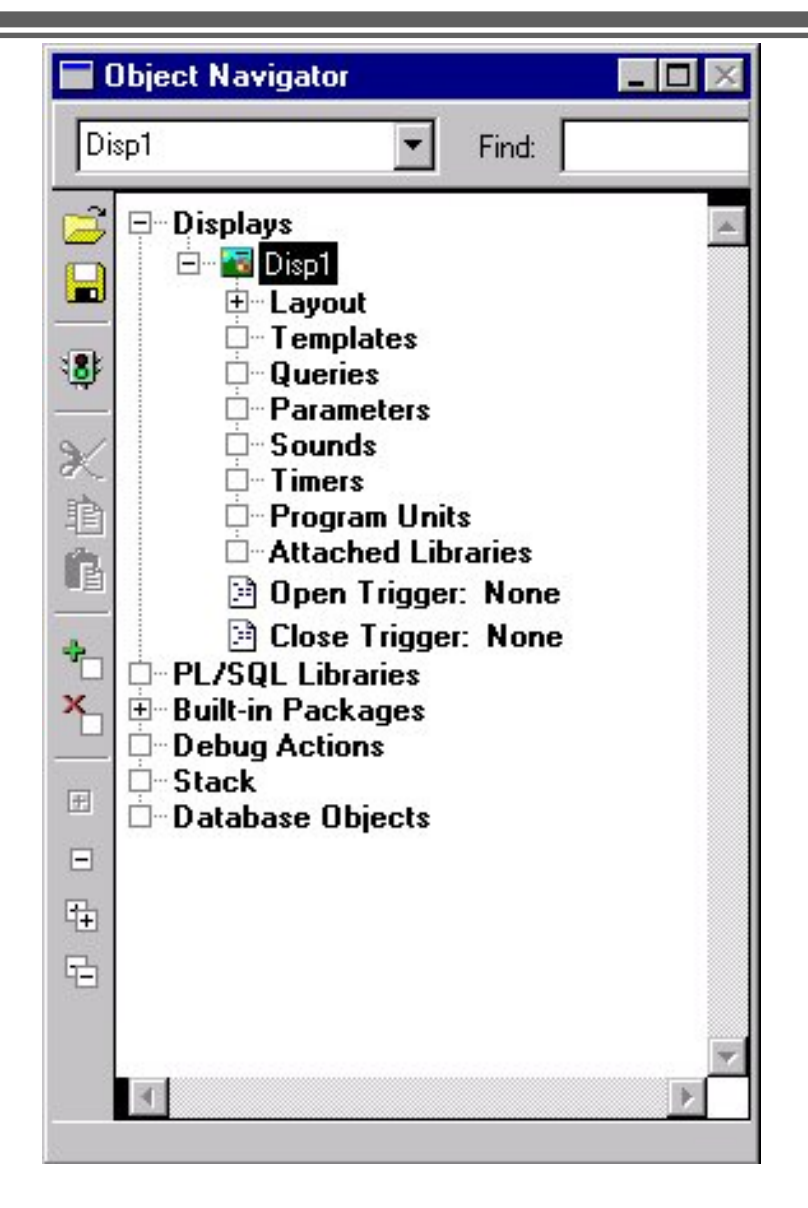

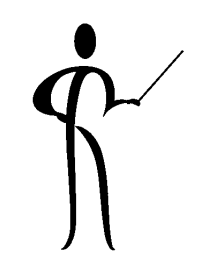

# Create a Query - Query Tab

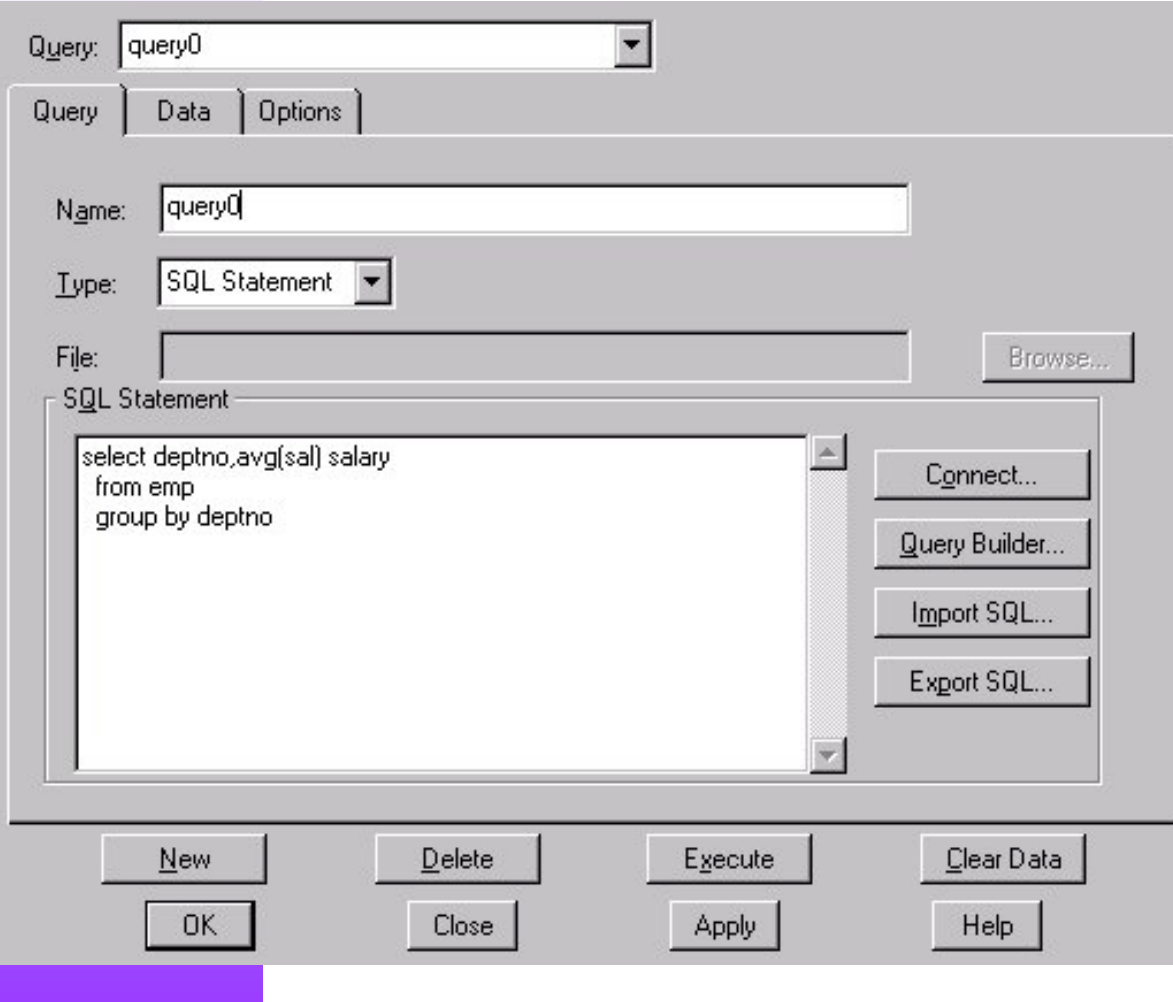

- ◆ Create a new query, parameter values may be used in the WHEREclause or other parts of the queries
- ◆ The Data Tab shows the values in the graphic, the Options Tab controls number of rows, date format, and PL/SQL associated with thegraphic

#### Create a Chart

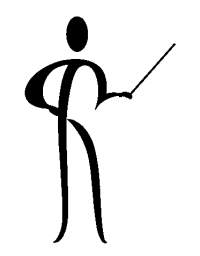

◆ Use the Layout-Editor Chart Tool, tell the Chart Genie to use the existing query

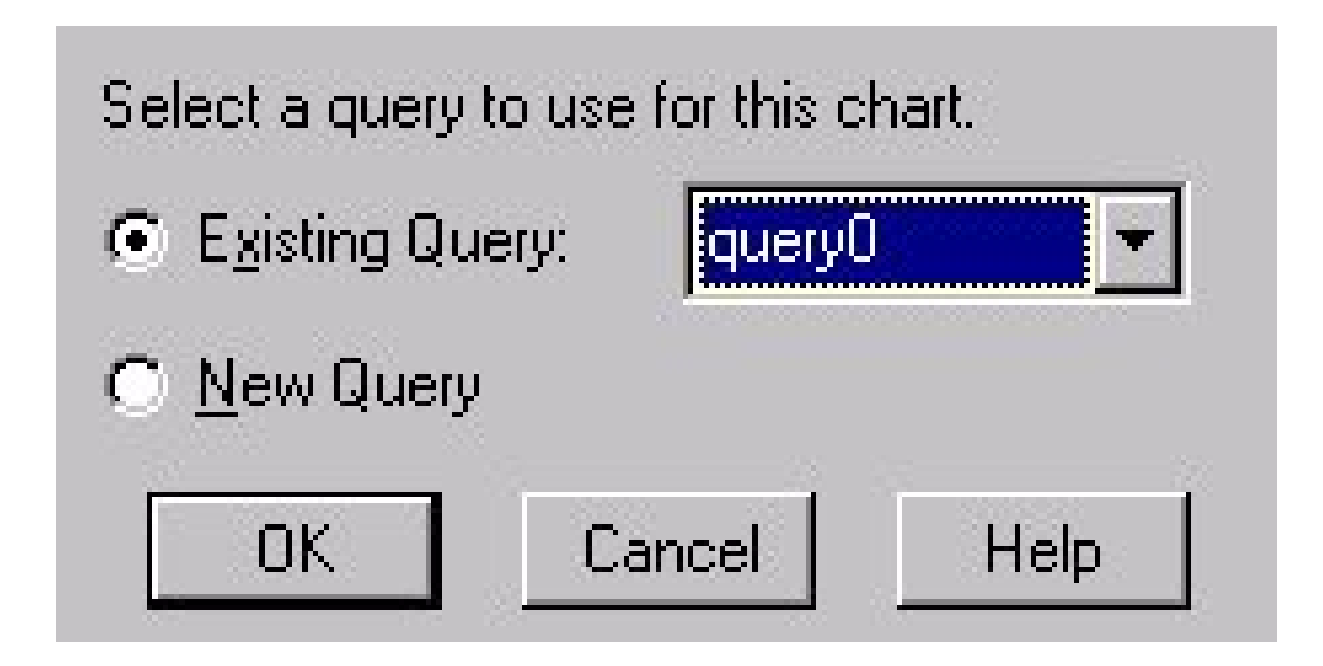

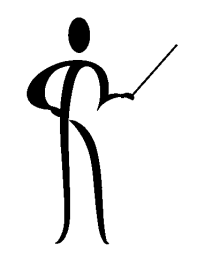

### **Chart Properties**

◆ Describe the Chart Properties, chart type, data columns, categories, values, and position:

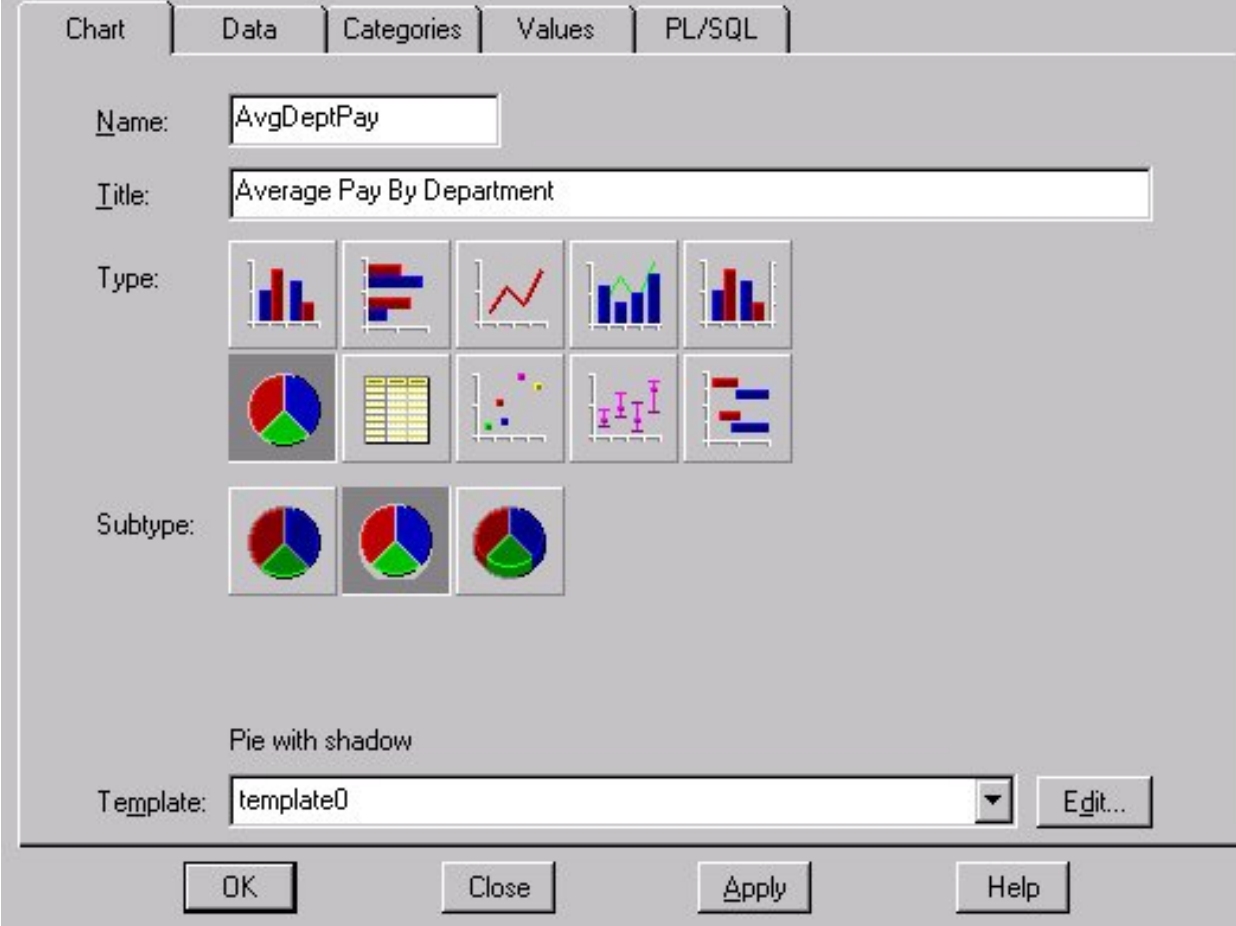

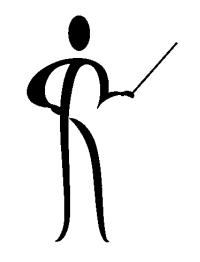

# **Forms Connection**

- ◆ When creating the chart manually, the Form's PL/SQL must be prepared to use the chart as well
- ◆ This is a four-step procedure:
	- –Define the chart object on the for
	- –Attach the OG (Oracle Graphics) library
	- – Notify Oracle Forms that you will be using a graphics object
	- and the state of the Use the object

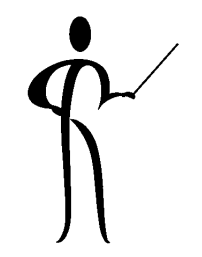

# Attaching the OG Library

- ◆ Graphics includes a library of PL/SQL program units called OG (og.pll) specifically to manipulate graphics (usually in directory: \Tools\Devdem60\Demo\Forms)
- ◆ The OG library must be attached in order to use it; use the object navigator to attach the library
- ◆ The OG library contains many built-in subprograms, some are listed on the next page
- ◆ Documentation may be found in a .pdf file name gbref60.pdf accessible from the Help menu of the Graphics Builder

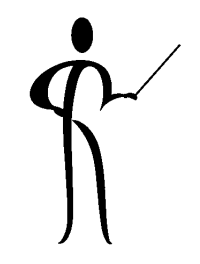

# Useful OG Built-Ins

- ◆ OG.Open
- ◆ OG.MouseDown
- ◆ OG.MouseUp
- ◆ OG.Interpret
- ◆
- ◆OG.GetCharParam Retrieve character

Initiate use of object

Simulate mouse click down

Simulate mouse click up

Execute PL/SQL unit in chart

OG.GetNumParam Retrieve numeric parameter from chart

parameter from chart

# Hard-Coded Path Warning

◆ Unless you desire to provide a hard-coded path to .pll libraries, they should be placed into a path described in the oracle.ini or registry parameters usually named:

ORAPLSQLLOADPATH or ORACLE\_PATH

◆ Likewise, Oracle Graphics will search for .ogd files in the path identified by the oracle.ini or registry parameters: GRAPHICS60\_PATH or GRAPHICS60

# Notify Oracle Forms of Chart's Use

◆ Many applications use trigger WHEN-NEW-FORM-INSTANCE to initialize Oracle Graphics object use

```
OG.Open('mygraph.ogd','myFormItem',TRUE);
orOG.Open('mygraph.ogd','myFormItem',FALSE);
```
mygraph.ogd Oracle Graphics file myFormItem Name of form chart item TRUE/FALSE FALSE causes object to be resized to fit item TRUE (the default) causes object to be clipped

# Passing Mouse Activities to the Chart

- ◆ A WHEN-MOUSE-CLICK trigger on the chart item is a common way to activate an Oracle Graphics object's code
- ◆ This allows the Oracle Forms application to pass along the mouse event to the Oracle Graphics logic so that "drill down" logic may be executed properly

**OG.MouseDown('mygraph.ogd','myFormItem');**

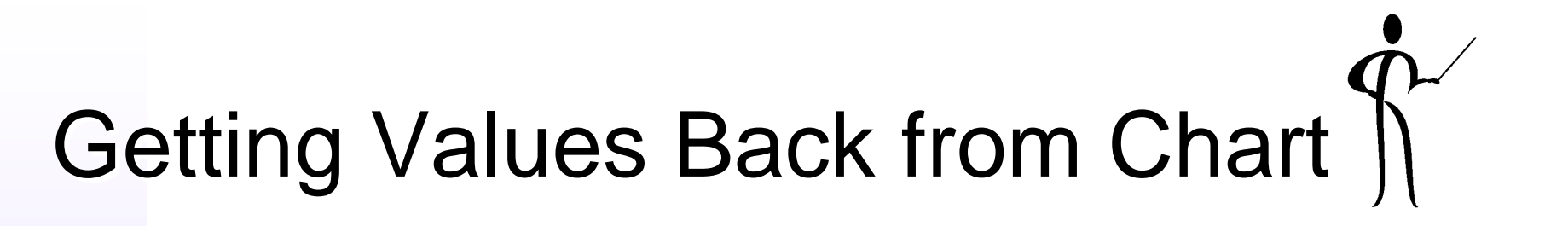

- ◆ Upon return from the graphics object, get the value(s) resulting from the graphics object's use
- ◆ Be sure to use the correct PL/SQL function: OG.GetNumParam for numeric data or OG.GetCharParam for character data.

**OG.GetNumParam('mygraph.ogd','myFormItem','numVar'); OG.GetCharParam('mygraph.ogd','myFormItem','charVar');**

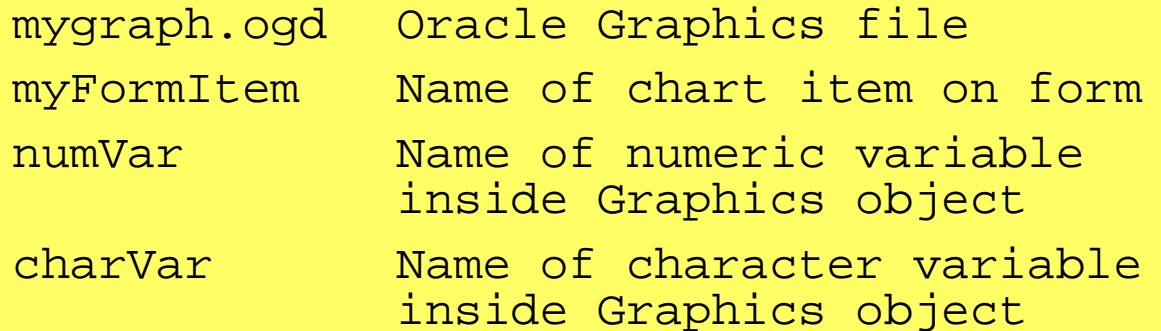

# Chart "Drill Down"

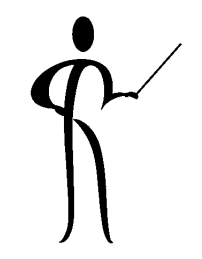

◆ In the layout editor or object navigator, select the chart, then select a chart object (bar, pie slice, etc…) and double-click to see the object properties, choose the "drill down" tab

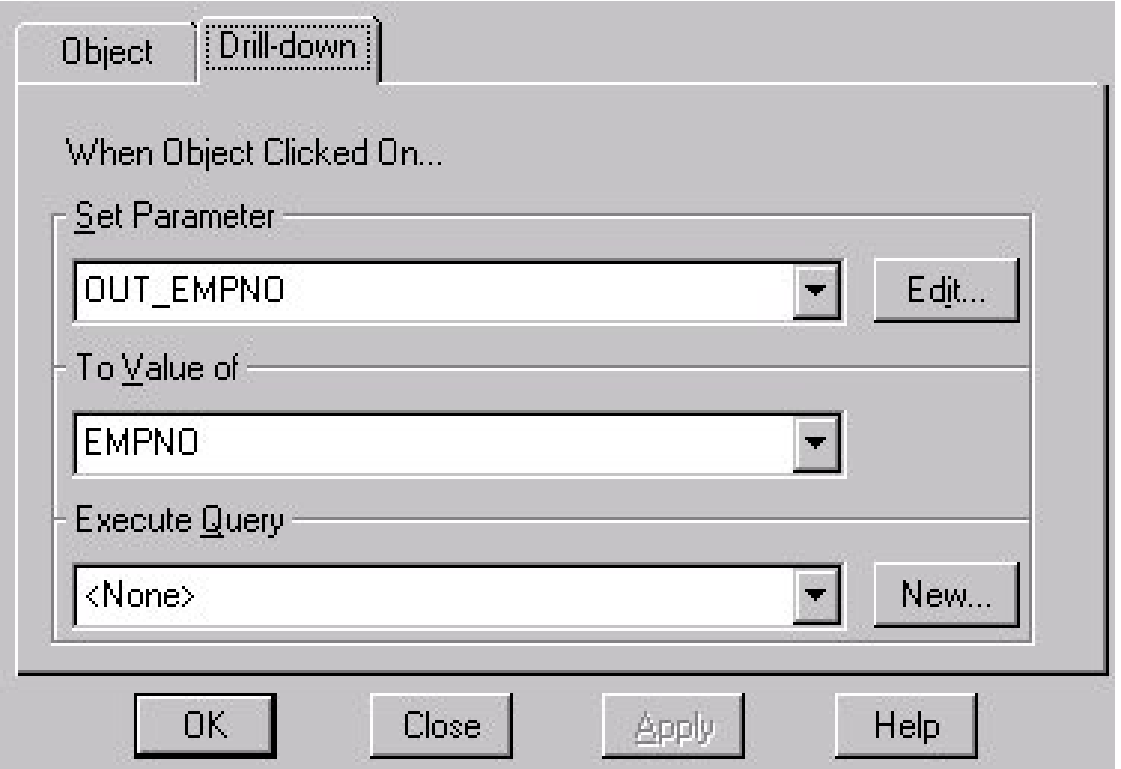

# Reusing a Chart

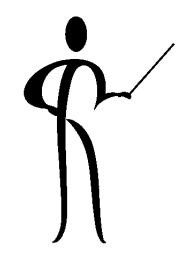

◆ The OG.Refresh, OG.Interpret, and OG.Close procedures are used to work with existing charts

**OG.Refresh('mygraph.ogd','myFormItem');**

Re-execute query and reload

**OG.Intrepret('mygraph.ogd','myFormItem',plsqlcode, refresh,plist);**

Execute PL/SQL in graphic

**OG.Close('mygraph.ogd','myFormItem');**

**Close chart**

(Note: it is sometimes useful to CLOSE and REOPEN

<sup>a</sup> chart to fully refresh values)

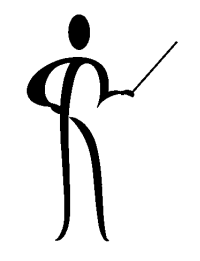

#### Parameter Lists Parameter Lists

- ◆ Many OG routines use parameter lists, the basics of parameter list use are:
	- –Define a parameter list ID variable:
	- –Create a parameter list:
	- –Add parameter(s) to the list:
	- –Reload a parameter (infrequently used):
	- –See if a parameter list already exists:
	- –Destroy a parameter list

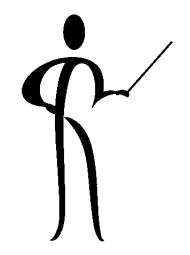

#### Parameter List Code Parameter List Code

```
Define a parameter list ID variable:
      plist paramlist;
Create a parameter list:
      plist := create_parameter_list('anyname');
Add parameter(s) to the list:
      add_parameter(plist,'param_name',text_parameter,
                        param_value_field);
Reload a parameter (infrequently used):
      set parameter(plist,'param_name',text_parameter,
                        'param_value');
See if a parameter list already exists:
      plist := get_parameter_list('anyname');
      if idnull (plist) …
Destroy a parameter list"
      destroy_parameter_list(plist);
```
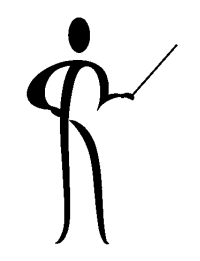

#### Parameters in Graphics Parameters in Graphics

◆ Define the parameter to the form, be careful to use the correct data type

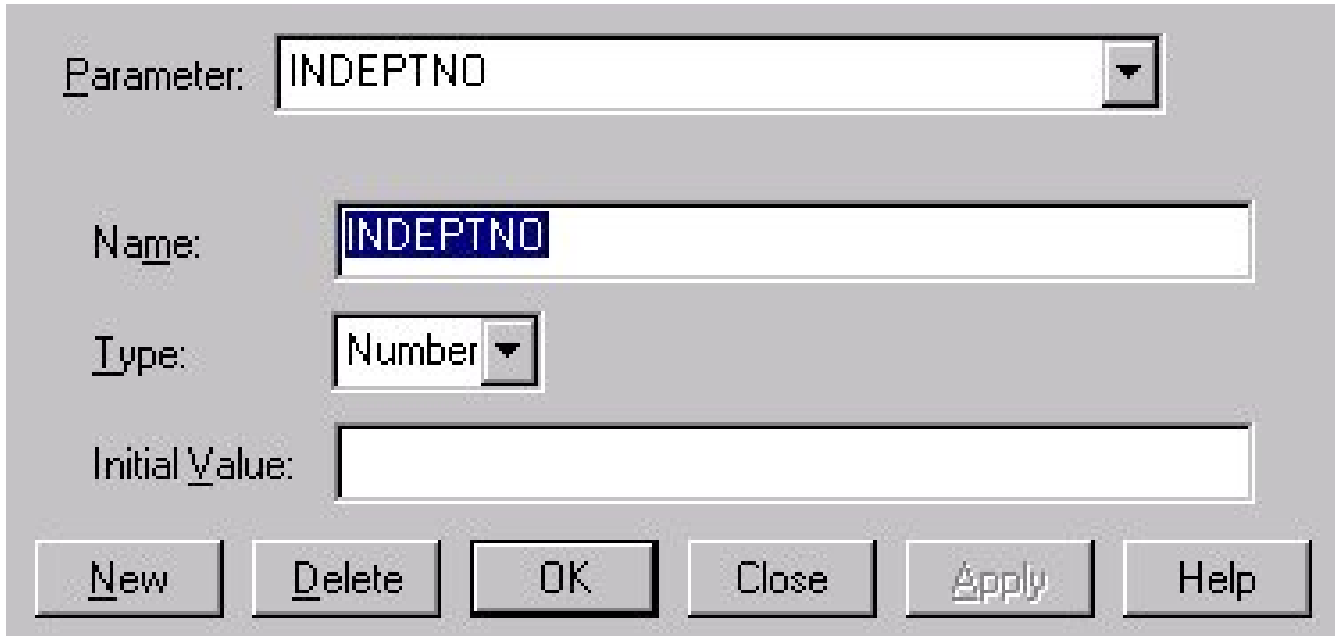

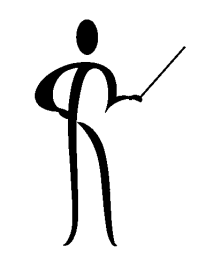

# Parameter in Graphic Query

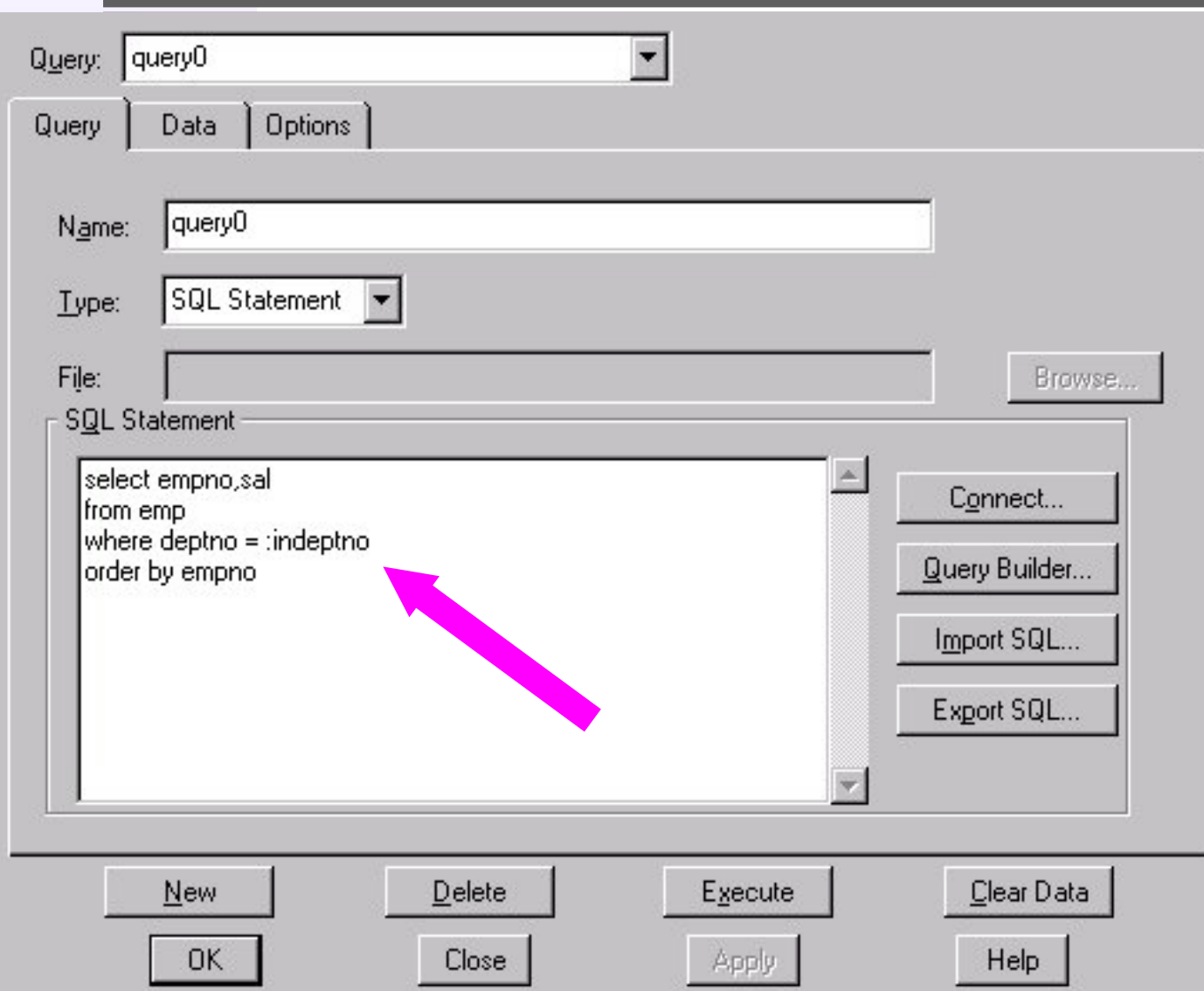

 $\bullet\,$  Use the parameters in the query, or, anywhere in PL/SQL used by the graphic

#### Web Fonts

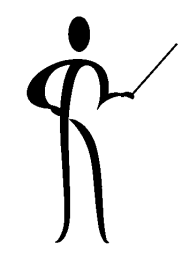

◆ Careful! Only six fonts are common to MS Windows, Motif, and Web-based forms:

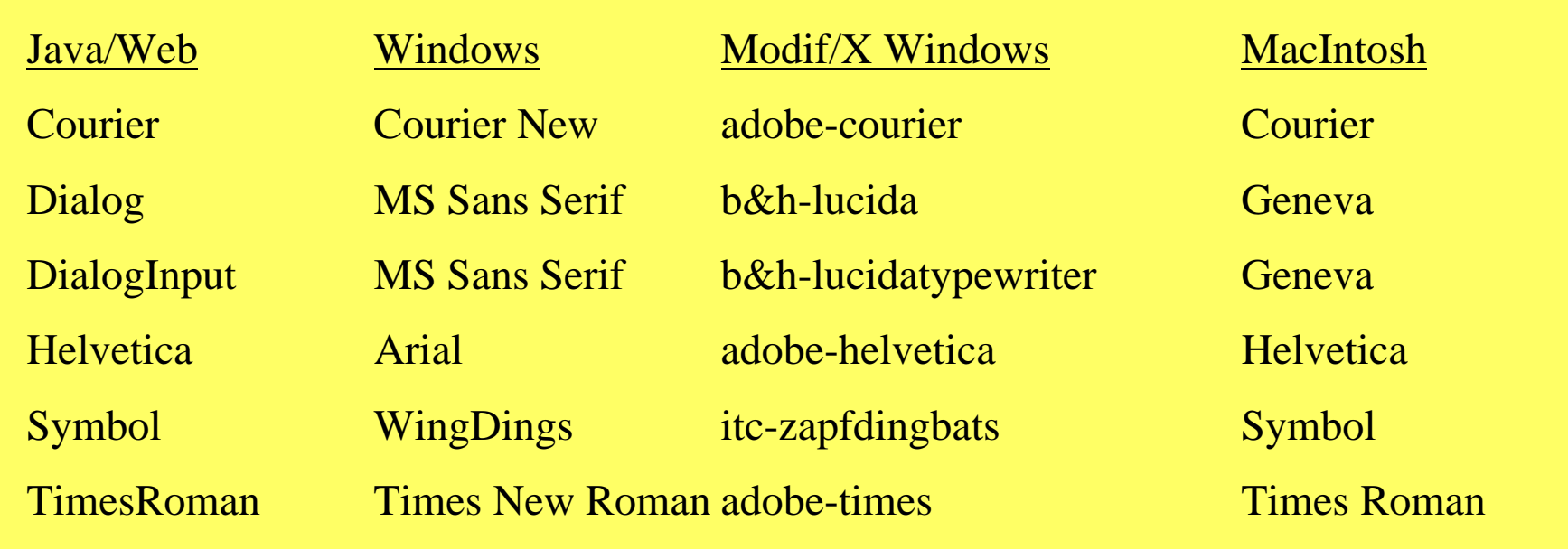

### **Conclusion**

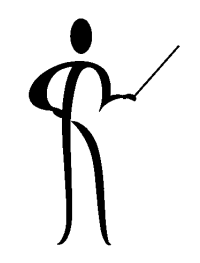

- ◆ This presentation illustrated the ease of using Oracle Graphics in making Oracle Forms applications more full-function
- ◆ Oracle Graphics is an easy to use, powerful tool allowing graphic representation of data based upon queries
- ◆ Oracle Forms triggers may be used to initiate the display of graphics and to pass values that control the actual graphic that is created
- ◆ The use of a picture (via Oracle Graphics) may well be worth a thousand words displayed individually or in summary on a form

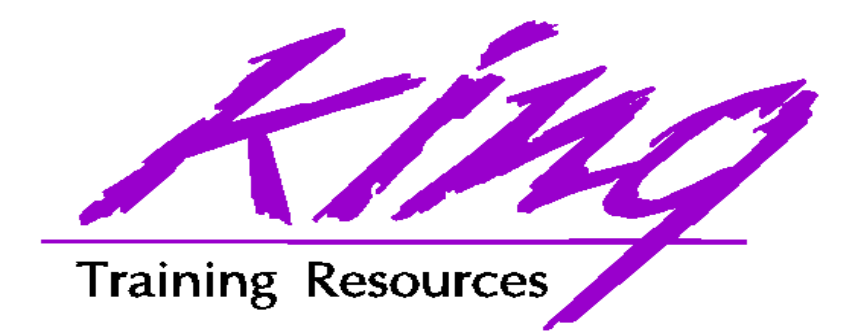

#### To contact the author:

John King King Training Resources 6341 South Williams Street Littleton, CO 80121-2627 USA 1.800.252.0652 - 1.303.798.5727Email: john@kingtraining.com

www.kingtraining.com